# **Mitglieder**

Vorbemerkung: Die im System hinterlegten Mitglieder müssen keine Mitglieder im Vereinsrecht sein. Dies sind Personen, die den Vereinen zugeordnet werden und bestimmte Funktionen für den Spielbetrieb übernehmen.

Die Struktur des Vereins / der Spielgemeinschaft ist hier nicht abzubilden. Bitte nur die geforderten Personen / Funktionäre / Lizenzinhaber abbilden. Über die Verlinkung zur Vereinshomepage kommt man an die Vereinsstruktur.

Bestehen irgendwelche Probleme bei der Bearbeitung der Mitglieder und deren Daten, dann wendet Euch bitte an Regina Ufer. Bitte eine Mail mit dem Problem weiteren Kontaktdaten an [regina.ufer@handball-bes](mailto:regina.ufer@handball-bes) schicken. Es wird versucht innerhalb von 48 h mit Euch in Verbindung zu treten und das Problem zu lösen.

Über den Reiter gelangt man zu den Mitgliedern.

Durch Klicken auf **Suchen** werden alle im System erfassten Mitglieder angezeigt.

#### **Bitte keine Mitglieder löschen. Es wird grundsätzlich nur die Mitgliedschaft im Verein beendet.**

Zur Zeit sind von unserer Seite aus alle VA's, Z/S und Schiedsrichter eingestellt.

Klickt man auf den Namen eines Mitglieds werden die Daten dieser Person angezeigt.

Nur weiße Felder können geändert werden.

Die Passnummer ist kein Datum, das händig eingepflegt werden kann. Kommt automatisch bei der Verbindung der Passdatenbank hinzu.

Grundsätzlich sind alle SR und Z/S im Stammverein anzulegen. Der Stammverein wird idR länger existieren als die Spielgemeinschaft. Somit entfällt dann das erneute Anlegen des Mitglieds im Stammverein.

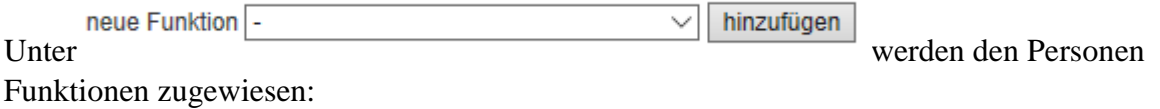

Abteilungsleiter/1, Vorsitzender Stellv. Abteilungsleiter/2. Vorsitzender Geschäftsstelle Vereins-Schiedsrichter-Wart Vereins-Schiedsrichter-Lehrwart Vereins-Schiedsrichter-Ansetzer Hallenkoordinator Sportwart/sportlicher Leiter Schatzmeister/Kassenwart Pressewart, Webmaster Schulsportbeauftragter Kinderhandballbeauftragter **Technischer Leiter** Männerwart Jungenwart Frauenwart Mädchenwart Mannschaftsverantwortlicher Kampfrichter Varaineechiaderichtar

Alle Z/S haben bereits die Funktion Kampfgericht. Diese sollten nur im Stammverein angelegt werden.

Die SR haben die Funktion Vereinsschiedsrichter. Diese sollten nur im Stammverein angelegt werden.

Die VA'S sollten sich die Funktion technischer Leiter zuweisen.

Dann sind folgende Funktionen Pflicht, sofern sie im Verein / Spielgemeinschaft vorhanden sind:

- Männerwart
- Frauenwart
- Jungenwart
- Mädchenwart
- Abteilungsleiter

Eine weibliche Spielgemeinschaft hat einen Abteilungsleiter, der entspricht dem SG-Leiter.

Habe ich keine Mädchenmannschaft/en muss kein Mädchenwart hinterlegt sein.

Nach der Auswahl wird durch Klicken auf hinzufügen die Funktion bei der Person hinzugefügt:

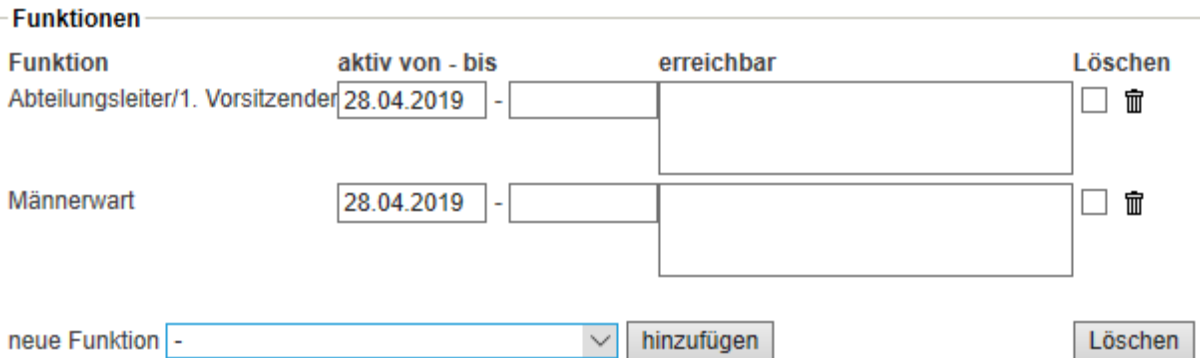

Das Datum 'aktiv von – bis' wird automatisch mit dem Tagesdatum vorbelegt. Kann aber jederzeit geändert werden.

Soll das Mitglied einen persönlichen Zugang zu nuLiga erhalten, dann ist das Häkchen vor

√ Zugang automatisch anlegen anzuklicken. Das Mitglied erhält dann eine Mail, mit den Zugangsdaten für nuLiga. Diesen Zugang haben alle Schiedsrichter bereits bekommen.

Für die Z/S ist auch ein persönlicher Zugang anzulegen. Dann können wir zum Beispiel über die Infoveranstaltung nuScore (dem ESB) einladen oder wenn Fortbildungen anstehen sofort den betroffenen Personenkreis anschreiben.

Hierzu ist es nötig, dass für diesen Personenkreis auch die E-Mailadresse hinterlegt wird. Diese muss personalisiert sein. 1. [Vorsitzender@Verein.de](mailto:Vorsitzender@Verein.de) geht nicht. Es können keine 2 Personen die gleiche E-Mailadresse haben (auch Ehepaare nicht), da sie gleichzeitig die Benutzerkennung für nuLiga ist. Dies hat datenschutzrechtliche Gründe. Eigene Zugangsdaten sollen aus dem gleichen Grund nicht an andere Personen weitergegeben werden.

### Zugangsberechtigungen  $\Box$  Vereinsadministration  $\Box$  Meldung ⊡ Ergebniserfassung  $\Box$  Vereinsbeobachtung Spielberechtigungen Das Recht »Vereinsadministration« inkludiert das/die Recht/e »Meldung«, »Ergebniserfassung«, »Spielberechtigungen«. Die Zugangsdaten werden automatisch per E-Mail versendet.

Zugangsberechtigungen beziehen sich nur auf den Bereich der Bearbeitung der Daten für den Verein.

Das Recht Vereinsadministrator kann nur durch den Kreis an maximal 2 Vereinsmitglied erteilt werden. Es kann nicht innerhalb des Vereins weitergegeben werden.

Folgende Rechte, die der VA auch hat, kann der VA den Mitgliedern vergeben.

Das Recht Meldung besagt:

- die Meldung der Mannschaft
- die Meldung der Schiedsrichter, Zeitnehmer und Sekretäre
- Pflege der Mannschaftsverantwortlichen
- Eingabe der Anwurfzeiten

#### Das Recht Ergebniserfassung gibt der Person folgende Recht:

- Ergebnisse in nuLiga einzugeben, wenn der ESB fehlerhaft war oder nicht eingesetzt werden konnte

- Spielverlegungen zu beantragen

Das Recht Vereinsbeobachtung ist zur Zeit nur für die Regionalliga Nordrhein relevant.

Das Recht auf Bearbeitung der Spielberechtigungen ist dann erst interessant, wenn wir den digitalen Spielerpass einführen. Folglich nur für die Personen zu vergeben, die die Passbeantragungen bearbeiten.

Mache ich eine Änderung bei einer automatisch eingestellten Person, dann muss ich noch das Häkchen bei

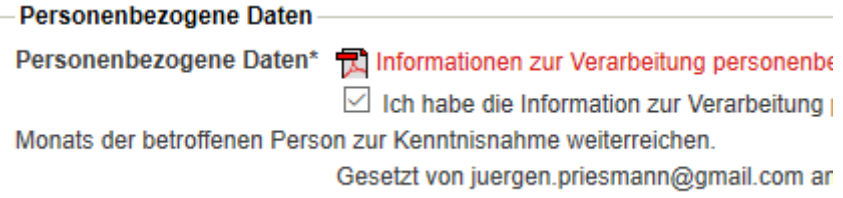

Setzen. Dieses besagt, dass ich innerhalb von 4 Wochen die betreffende Person über die von ihr gespeicherten Daten und den Datenschutz informiere.

Durch das Anlegen eines automatischen Zugangs erhält die Person die Infos. Die keinen personalisierten Zugang erhalten, müssen darüber in Kenntnis gesetzt werden.

### **Neuanlage eines Mitglieds**

Auf der Einstiegsmaske von Mitglieder das Pull-Down-Menü

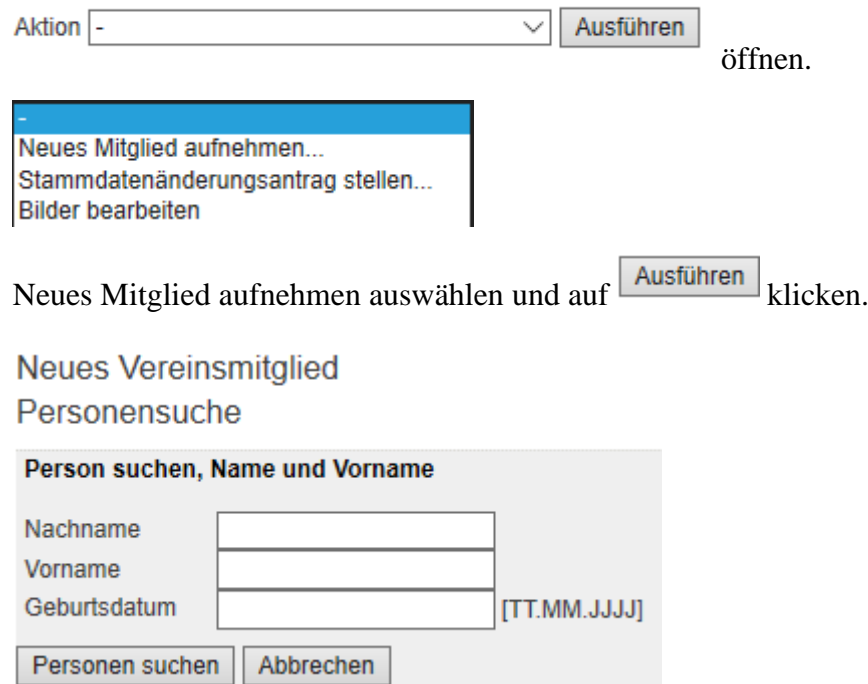

Hier werden jetzt Nachname, Vorname und Geburtsdatum eingegeben und auf Personen suchen

Die nun erscheinende Liste zeigt Personen auf, die evtl. in Frage kommen könnten.

Ist die Person nicht in der Liste klicke ich am Ende der Liste auf [Neue Person als Mitglied aufnehmen...]

Nun ist die Nationalität und Geschlecht auszuwählen, Bei der Adresse dann das Land auf Deutschland zu setzen und möglichst eine E-Mail und Telefonnummer anzugeben.

Das Häkchen für die Personenbezogenen Daten ist zu setzen.

Eine Funktion kann auch schon hinzugefügt werden.

Durch klicken auf Speichern wird das neue Mitglied aufgenommen.

Funktionen können jederzeit hinzugefügt werden.

Jeder der als Mannschaftsverantwortlicher einer Mannschaft zugewiesen wird, muss so angelegt werden. Ein persönlicher Zugang ist nicht unbedingt erforderlich. So könnte er sich aber ein Passwort für den ESB vergeben und so den ESB unterschreiben.

Diese Mitglieder erscheinen dann bei der Meldung der Mannschaftsverantwortlichen in der Auswahl zur Verfügung.

## **Bild des Mitglieds hochladen**

Für den digitalen Z/S- und Schiedsrichterausweis, sowie später für den digitalen Pass, wird beim Mitglied ein Passfoto hinterlegt.

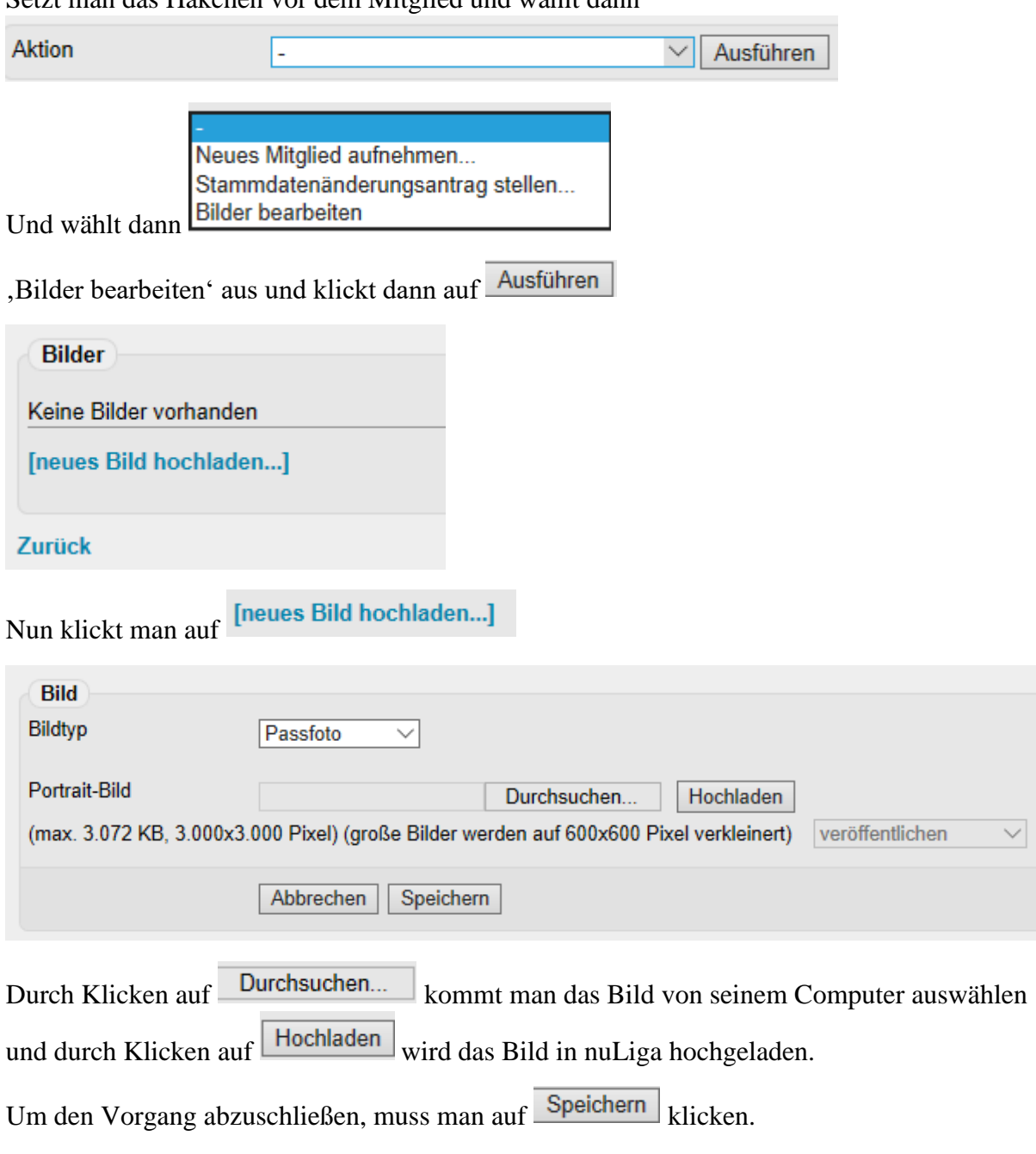

Setzt man das Häkchen vor dem Mitglied und wählt dann

Ist bereits ein Bild gespeichert,

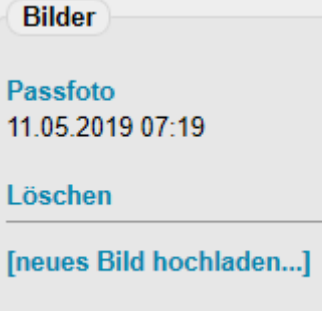

Wird das Foto rechts angezeigt. Die Info 11.05.2019 07:19 zeigt an, wann das Bild hochgeladen wurde.

Durch klicken auf Löschen, wird das Passbild gelöscht.

Durch klicken auf [neues Bild hochladen...] kann ein neues Passbild wie oben beschrieben hochgeladen werden.